## **Magic Square**

```
1. Cut and paste this code to Java. 
       import javax.swing.*; 
       import java.applet.Applet; 
       import java.awt.*; 
       import java.awt.event.*; 
       public class magicSquare extends Applet implements ActionListener 
       { 
            int row = 3; 
            JButton a[] = new JButton [row * row]; 
            JLabel sums[] = new JLabel [row + row + 1]; 
           int sumNum[] = \{6, 15, 24, 12, 15, 18, 45\};
            public void init () 
       \{for (int i = 0 ; i < a. length ; i++) { 
                    a [i] = new JButton (" " + (i + 1)); a [i].addActionListener (this); 
                     a [i].setActionCommand ("" + i); 
                     a [i].setBackground (pickClr (i + 1)); 
                     a [i].setFont (new Font ("Arial", Font.PLAIN, 26)); 
                     a [i].setPreferredSize (new Dimension (50, 50)); 
        } 
                for (int i = 0 ; i < sums.length ; i++) { 
                    sums [i] = new JLabel (" " + sumNum [i]);
                     sums [i].setFont (new Font ("Arial", Font.PLAIN, 16)); 
                     sums [i].setPreferredSize (new Dimension (50, 50)); 
        } 
                Panel g = new Panel (new GridLayout (row + 1, row + 1)); 
                 //add the buttons here, one by one 
                add (g); 
                resize (250, 200); 
            } 
            public void actionPerformed (ActionEvent e) 
       \{ if (e.getActionCommand ().equals ("reset")) 
                 { //reset code here 
        } 
                else 
       \{ int n = Integer.parseInt (e.getActionCommand ()); 
                    int x = n / rowiint y = n * row; int num = Integer.parseInt (a [n].getText ()); 
                     //process a click code here 
        } 
            } 
            public void updateSums () 
       \{int n[] = new int [9];for (int i = 0 ; i < a.length ; i++) { n [i] = Integer.parseInt (a [i].getText ()); 
        } 
                 //add in manual sums here 
               for (int i = 0 ; i < sums.length ; i++)\{ \text{sums [i].setText } (\text{''} \text{''} + \text{sumNum} \text{''} \text{''}) \} } 
            } 
            public Color pickClr (int n) 
            { 
                Color clr[] = {Color.red, Color.orange, Color.yellow, Color.cyan, 
                    Color.green, Color.magenta, Color.pink, Color.white, Color.lightGray};
               return (clr [n - 1]); } 
       }
```
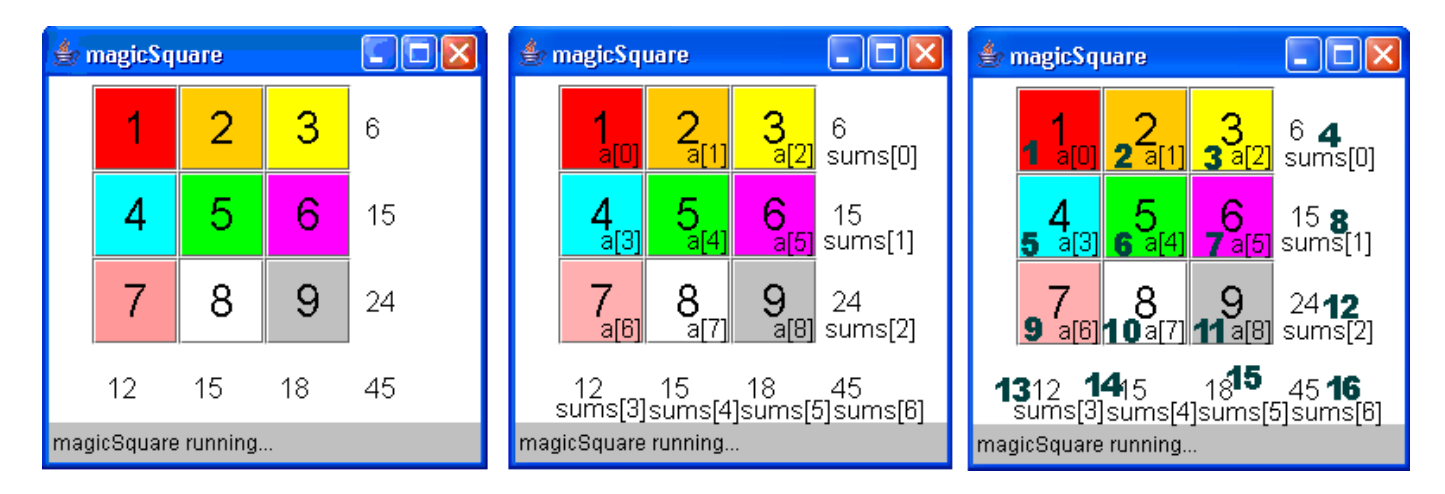

2. Finish adding the buttons to the screen.

- Because they are in an odd order, they will need to be added one by one.
- The order is in shown in the last diagram above.
- For example the first button will be added like this:  $q$ . add(a[0]);
- 3. In the actionPerformed method's else: process a click
	- As the user clicks on the buttons, they are increased by one and their colour is changed. As well, the sums in the labels update.
	- Add the code by following these steps:

```
Add one to num 
If num is greater than or equal to 10, set num back to one. 
Set a[n]'s text to be num. 
Set a[n]'s background to be whatever the pickClr (num) method returns. 
Take a look in init to see how this works up there. 
Call the updateSums() method.
```
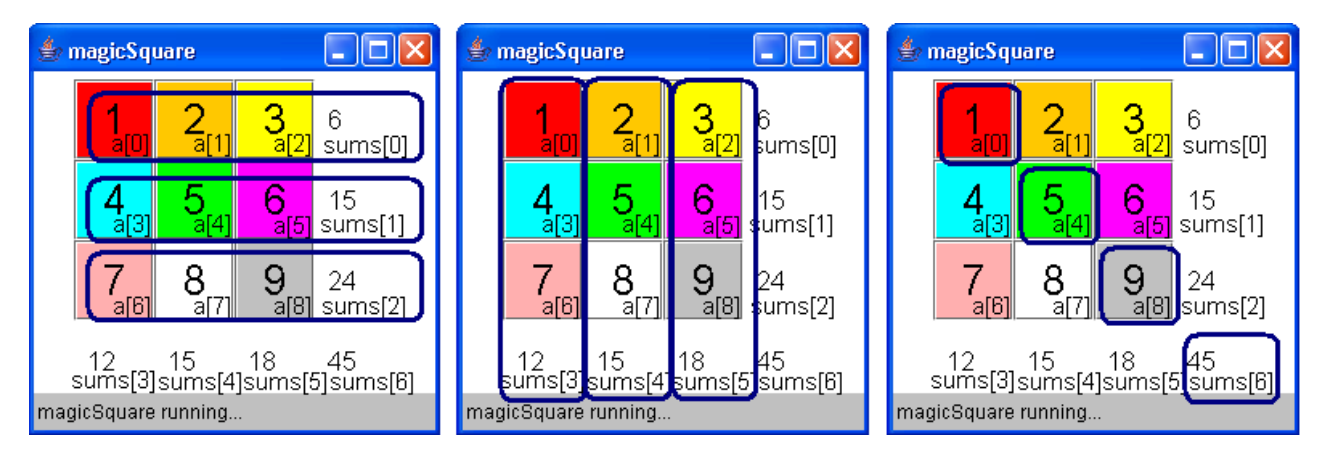

- 4. In the update sums method, we will need to update the following 7 sums.
	- At the comment, add in manual sums. The first is done for you, the others are shown in the diagrams.

```
sumNum [0] = n [0] + n [1] + n [2];sumNum [1] =sumNum [2] =sumNum [3] =sumNum [4] =sumNum [5] =sumNum [6] =
```
5. Run your code, verify everything is working.

## 6. Paste in the winner method:

```
 public boolean winner () 
    { 
        boolean win = true; 
        //all sums the same 
        //- search to see if all are equal to first spot 
        int check = sumNum [0]; 
       for (int i = 1 ; i < sumNum.length; i++) { 
             if (sumNum [i] != check) 
               win = false; } 
        //all numbers different 
        //- bin sort approach for each label, if equal, set to 0 
       int nums[] = \{0, 0, 0, 0, 0, 0, 0, 0, 0\};
       int n[] = new int [9];for (int i = 0 ; i < a.length ; i++)\{ n [i] = Integer.parseInt (a [i].getText ()); 
 } 
       for (int i = 0 ; i < n.length ; i++) { 
            nums [n [i]]++; 
        } 
        //- if all 0, then all are different 
       for (int i = 1 ; i < nums. length ; i++) { 
            if (nums [i] == 0) 
       win = false; } 
        return win; 
    }
```
- 7. Call the winner method in actionPerformed:
	- Add to bottom of else condition in AP: showStatus ("Have you won? " + winner ());
- 8. Verify it works.
	- Some completed magic squares to help you test:

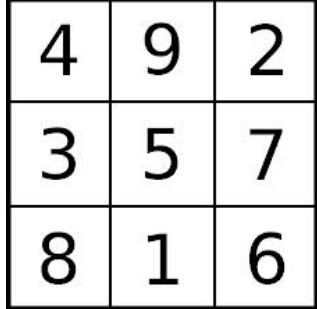

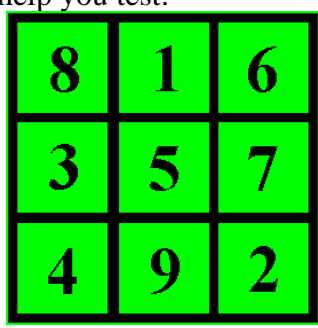

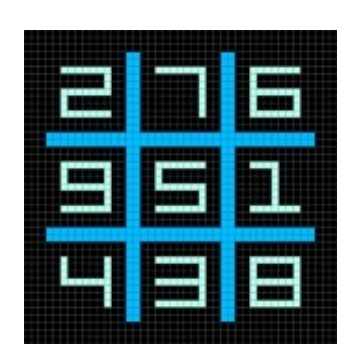

- 9. Set up the screen nicely:
	- Add in the title
	- Add in the instructions
	- Add in the reset button
	- Resize the screen

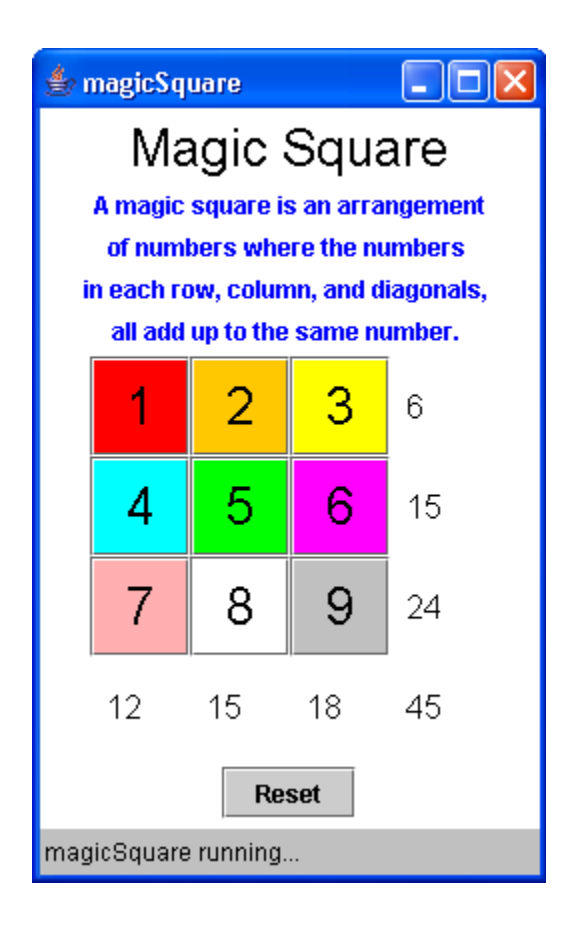

10. Code the Reset Button:

- Make a for loop to go through the a array.
	- $\circ$  In it, set the Text of a back to  $(i+1)$ .
	- o Also, set the Background to (pickClr  $(i + 1)$ )
- After the loop, call the updateSums () method
- As well, add in the code to test if someone has won: showStatus ("Have you won? " + winner ());